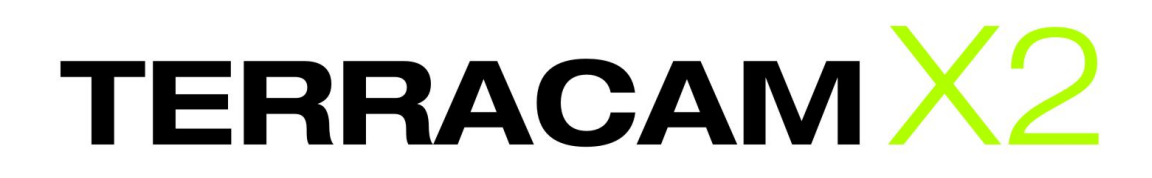

Manual de funcionamiento (Español)

Última actualización: 10/05/2007

Declaration of CE conformity

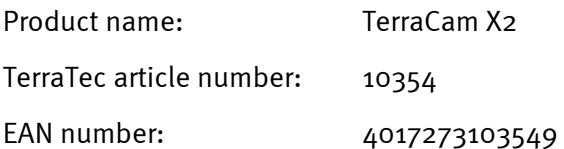

We, TerraTec Electronic GmbH, Herrenpfad 38, 41334 Nettetal, Germany declare in our own responsibility, that the product

TerraTec TerraCam X2

corresponds with the following norms and normative documents:

- EN 55022:1998 + A1:2000+A2:2003
- EN55024:1998+A1:2001+A2:2003
- EN61000-4-2:1995
- EN61000-4-3: 1997

According to this document, the utilization of the CE label is confirmed. Guideline 89/336/EWG.

H. Oller

Heiko Meertz

La información que aparece en este documento puede modificarse en cualquier momento sin notificación previa y no representa de ninguna manera una obligación por parte del vendedor. No se prestará garantía o representación, directa o indirecta, con respecto a la calidad, idoneidad o valor informativo para una aplicación determinada de este documento. El fabricante se reserva el derecho a modificar en cualquier momento el contenido de este documento y/o de los productos correspondientes, sin estar obligado a avisar previamente a persona u organización alguna. El fabricante no se hará cargo, en ningún caso, de desperfecto alguno originado por la utilización, o la imposibilidad de instalar este producto o la documentación, aún siendo conocida la posibilidad de dichos perjuicios. Este documento contiene información sujeta a los derechos de autor. Todos los derechos están reservados. Queda prohibida la reproducción o el envío de cualquiera de las partes o fragmentos de este manual de ninguna forma, manera o para cualquier finalidad sin el consentimiento explícito y por escrito del propietario de los derechos de autor. Los nombres de los productos y las marcas que se mencionan en este documento tienen como única finalidad la identificación de dichos productos. Todas las marcas registradas, nombres de productos o marcas que se mencionan en este documento son propiedad registrada del actual propietario.

©TerraTec® Electronic GmbH, 1994-2007. Reservados todos los derechos (10/05/2007).

### Contenido

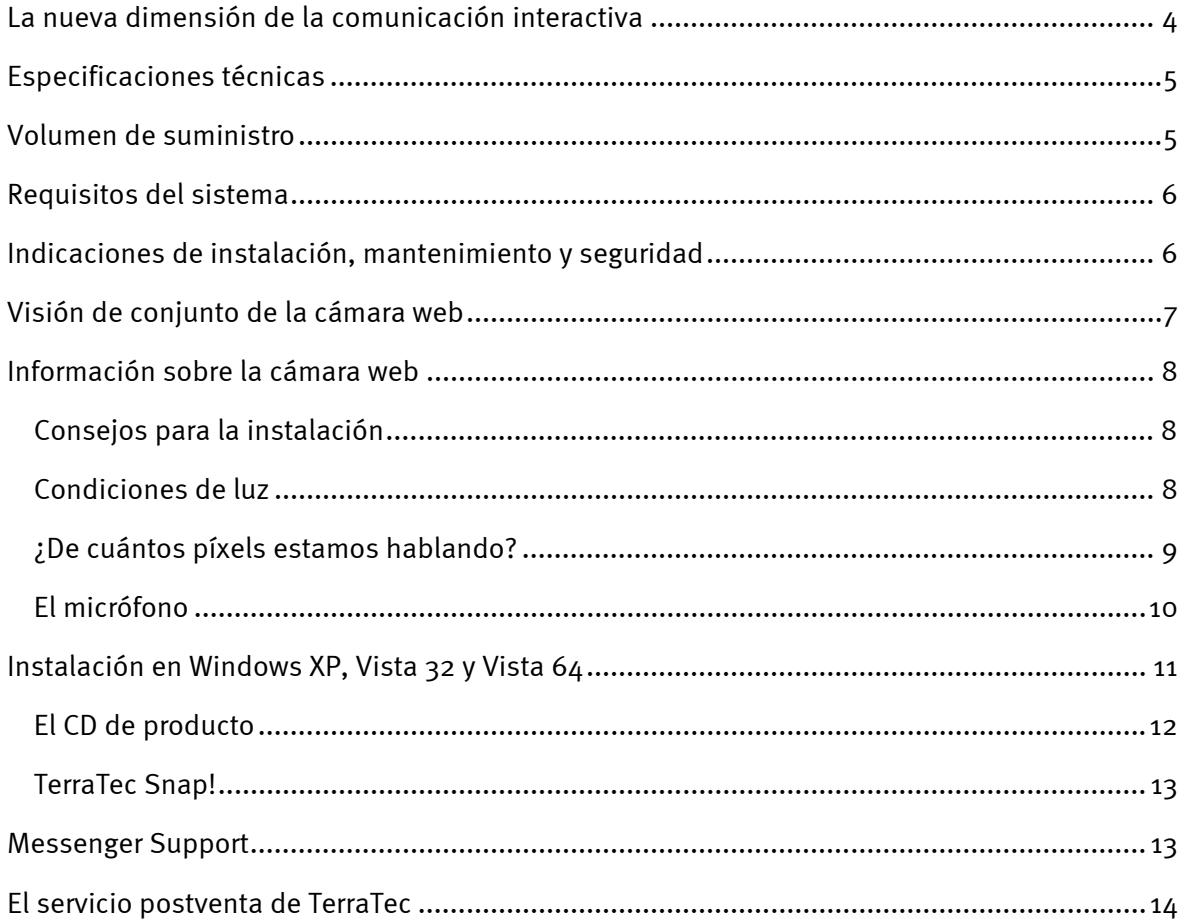

## <span id="page-3-0"></span>*La nueva dimensión de la comunicación interactiva*

Le damos la enhorabuena por haber escogido la TerraCam X2 de TerraTec. La TerraCam X2 es el resultado de todos los desarrollos actuales en cámaras web y combina la tecnología más moderna con la máxima comodidad. Con este manual queremos ofrecerle información detallada sobre el mundo de las cámaras web. A continuación le presentamos una pequeña introducción:

La TerraCam X2 incorpora una excelente tecnología en una elegante carcasa. Técnicamente, la TerraCam X2 también ha establecido nuevas pautas. Por ejemplo, no es necesario instalar controladores: sólo tiene que conectarla a una conexión USB 2.0 libre y abrir su programa de mensajería instantánea. Con nada más y nada menos que 1,3 megapíxels y una resolución de hasta 1.280 × 1.024 píxels (vídeo y foto) y micrófono integrado, las sesiones de chat se convertirán en una auténtica experiencia. Además, esta cámara también puede utilizarse como cámara de videovigilancia.

*Consejo: visite http://www.terratec.de. Aquí encontrará actualizaciones de software, tutoriales e instrucciones que le pueden facilitar el manejo de sus productos TerraTec. Si le surge algún problema, en la mayoría de casos es recomendable echar un vistazo a la sección FAQ o bien adquirir las versiones más nuevas de software y controladores.* 

Le deseamos que disfrute con la TerraCam X2.

... Su equipo TerraTec

# <span id="page-4-0"></span>*Especificaciones técnicas*

- Sensor CMOS de 1,3 megapíxels con 1.280 x 1.024 puntos de imagen
- Tecnología ultra low power para un consumo de energía bajo
- Lo último en tecnología de cámaras, que permite utilizar la cámara web sin controladores
- Alcance: 5 cm hasta el infinito
- Micrófono integrado
	- o Sensibilidad: -43 dB
	- o Impedancia: 2,2 kOHM
	- o Respuesta de frecuencia: 50 15.000
- Margen de temperatura soportado: de 0 °C a 50 °C
- Lente:  $\frac{1}{4}$ "
- Resoluciones compatibles: 160 x 120 @ 30 fps 176 x 144 @ 30 fps 320 x 240 @ 30 fps 352 x 288 @ 30 fps 640 x 480 @ 30 fps 1.280 x 1.024 @ 15 fps
- Formatos de salida: RGB, YUV, CYbCr
- Carcasa conforme con la CE
- Indicador de estado azul en forma de anillo
- Cable de 1,5 m con botón para la captura de instantáneas
- USB 2.0
- Colores: blanco y negro, transparente
- Software: ArcSoft Webcam Companion, TerraTec Snap!
- Compatible con Windows XP, Vista 32, Vista 64 (sin controladores)

## *Volumen de suministro*

- TerraCam X2 hardware
- Software y CD de producto
- Documento de seguimiento postventa
- Tarjeta de registro
- Guía rápida de instalación

# <span id="page-5-0"></span>*Requisitos del sistema*

Para que la TerraCam X2 funcione correctamente, su equipo debe cumplir los siguientes requisitos:

- Procesador Intel / AMD / Centrino de 1,0 GHz o superior
- 100 MB de espacio libre en el disco duro
- 256 MB de RAM (se recomiendan 512 MB o más)
- Unidad de CD/DVD para la instalación del software
- Hardware de audio compatible con DirectX 9
- Tarjeta gráfica compatible con DirectX 9
- Windows XP con Service Pack 2, Windows Vista

# *Indicaciones de instalación, mantenimiento y seguridad*

- Para evitar incendios, sacudidas eléctricas o daños en el aparato, coloque el aparato sobre una superficie llana y seca.
- Mantenga la cámara web alejada de radiadores y procure que esté lo suficientemente apartado de otros aparatos para evitar una generación excesiva de calor.
- Si se expone el aparato a grandes cambios de temperatura, déjelo reposar durante aproximadamente una hora sin conectarlo. Se puede haber formado agua condensada en el aparato, lo cual podría mermar su funcionamiento.
- Limpie la TerraCam X2 únicamente con un paño seco o, como mucho, ligeramente húmedo, sin hilachas. No se deben utilizar productos de limpieza, pues pueden deteriorar la superficie del aparato.

Resumiendo: maneje su equipo de una manera "razonable". Las prestaciones de la garantía no cubren ningún daño intencionado. Muchas gracias.

## <span id="page-6-0"></span>*Visión de conjunto de la cámara web*

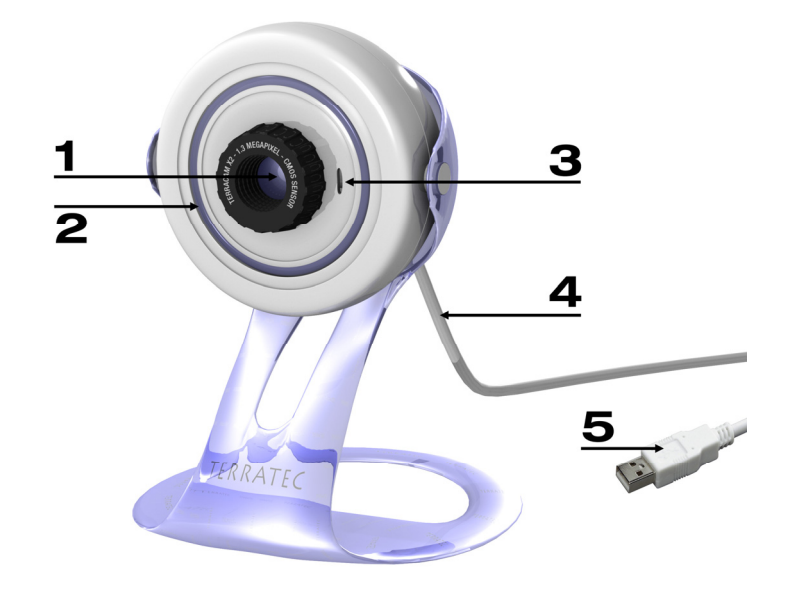

*Conexión de la TerraCam X2* 

#### **Q** Lente con sensor

Mediante el sensor puede ajustarse la nitidez de la cámara web. Gírelo y la imagen adquirirá mayor o menor nitidez. Proceda con cuidado y no fuerce nunca el sensor al girarlo, de lo contrario podría causar daños irreparables en la TerraCam X2.

### o *Estado del indicador LED*

Si la cámara web está conectada al PC y recibe la energía suficiente, se enciende el anillo LED azul.

#### p *Entrada de micrófono*

La cámara web está provista de un micrófono de alta sensibilidad para que pueda disfrutar de sus videoconferencias sin necesidad de equipamiento adicional. El micrófono funciona mejor si habla a una distancia de entre 1 y 2 m de éste (para más información véase el apartado El micrófono de este manual).

### q *Cable USB con botón para la captura de instantáneas*

La cámara se conecta al PC mediante el cable USB. Además, el cable dispone de un botón para poder capturar instantáneas rápidamente o para abrir su programa de mensajería instantánea. Para que el botón funcione es imprescindible haber instalado el software TerraTec Snap! (incluido en el CD del producto).

### r *Conector USB 2.0*

Conecte la TerraCam X2 a un puerto USB 2.0 libre de su ordenador.

# <span id="page-7-0"></span>*Información sobre la cámara web*

## *Consejos para la instalación*

Para obtener el mejor rendimiento de la TerraCam X2 es importante escoger una ubicación adecuada. Para ello deben tenerse en cuenta, además de temas como las Condiciones de luz, y El micrófono, aspectos relativos a la estabilidad y a la posición del observador. Por eso, lo ideal es que coloque la cámara a la altura de la vista, a una distancia de entre 1 y 2 m de usted. Cuando esto no sea posible deberá tenerse en cuenta la siguiente norma general:

- La cámara debe permanecer dentro del campo visual de su lugar de trabajo. Piense que la persona al otro lado debe poder verle mientras se comunica con usted.
- Si se utiliza como cámara de videovigilancia, la cámara deberá disponer del mayor alcance posible.
- El alcance de la cámara va de los 5 cm hasta el infinito. Sin embargo, para obtener unos resultados óptimos, deberá acercar el objeto a la cámara tanto como le sea posible.

## *Condiciones de luz*

Esta cámara web ha sido diseñada para proporcionar una calidad de imagen impecable en (casi) todas las condiciones de luz. Aun así, la cámara consigue una calidad de imagen inmejorable si las condiciones de luz son óptimas. Lo ideal es que la habitación esté iluminada de forma óptima y homogénea, sin que la fuente de luz alumbre directamente el aparato. En entornos oscuros, la cámara ajusta un tiempo de exposición elevado de forma automática, lo que puede producir una imagen menos iluminada. Si la luz es demasiado fuerte o alumbra directamente el sensor, éste se sobrecarga, con lo cual se genera una imagen blanca. Si las condiciones de iluminación son normales, como suele ocurrir en la oficina, en el salón o en la terraza, no debe preocuparse. La cámara hará exactamente aquello para lo que ha sido concebida: conseguir unas imágenes de una calidad óptima.

## <span id="page-8-0"></span>*¿De cuántos píxels estamos hablando?*

La TerraCam X2 tiene una resolución de 1,3 megapíxels. Esto corresponde a un total de 1.310.720 píxels con una resolución máxima de 1.280 x 1.024 puntos de imagen. Cuanto más alta es la resolución de la cámara, más alta es la velocidad de transmisión de datos. Esto puede ocasionar problemas en las videoconferencias por Internet. En estos casos es recomendable emplear una resolución baja. En el caso de las cámaras de videovigilancia, las resoluciones altas tampoco son muy útiles, ya que se utiliza mucha memoria a gran velocidad. No obstante, si desea tomar una instantánea o grabar una película para un DVD, debe seleccionar la resolución más alta posible. Puede efectuar las siguientes modos:

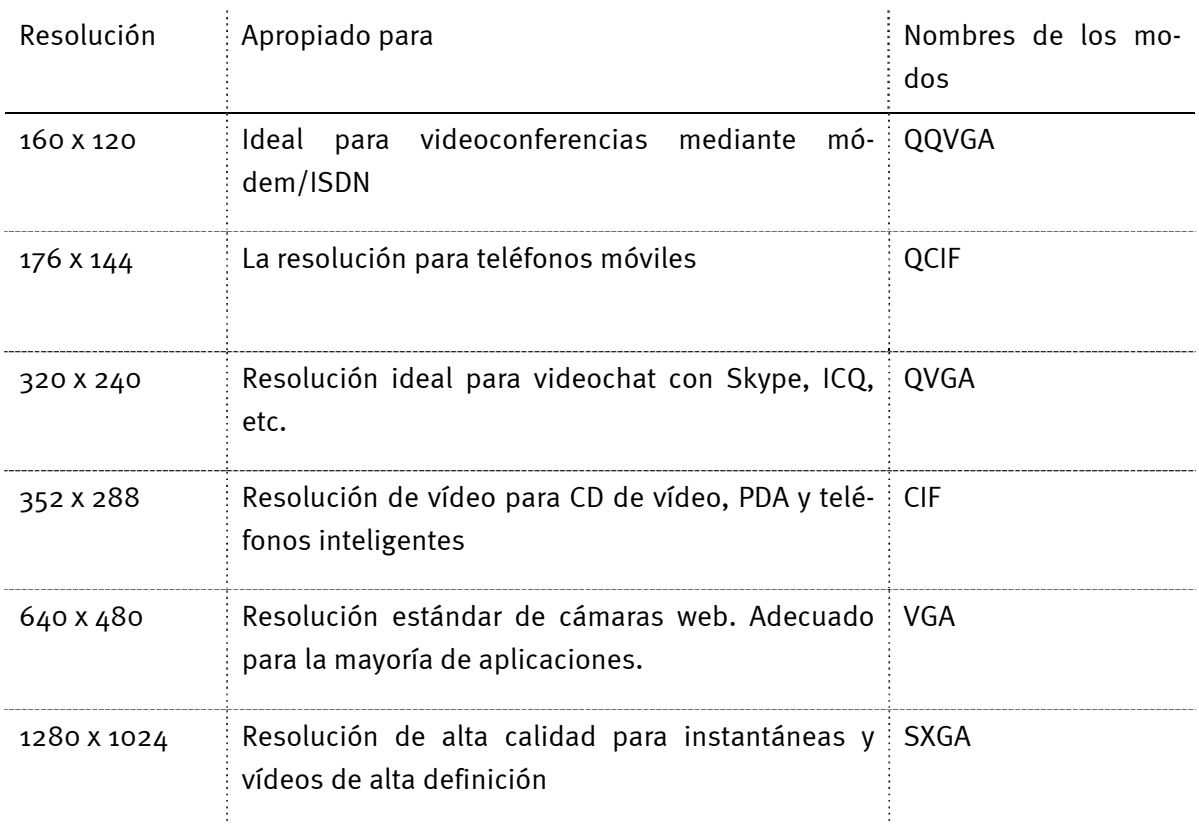

## <span id="page-9-0"></span>*El micrófono*

La TerraCam X2 tiene un micrófono de alta sensibilidad integrado. Este micrófono está ubicado en la parte delantera de la cámara, justo debajo de la carcasa. Obtendrá la mejor calidad de sonido si se posiciona delante del micrófono, a unos 2 o 3 m de distancia. Si el micrófono suena demasiado bajo, utilice el mezclador de audio de Windows para ajustar el volumen del dispositivo de grabación. Para ello, vaya a "Inicio"  $\rightarrow$  "Configuración"  $\rightarrow$  "Panel de control"  $\rightarrow$  "Dispositivos de sonido y audio" y seleccione la pestaña "Audio". Seleccione TerraCam X2 (o el dispositivo de audio USB) como "Dispositivo predeterminado" para la "Grabación de sonido". Ahora podrá ajustar el volumen del micrófono pulsando el botón "Volumen".

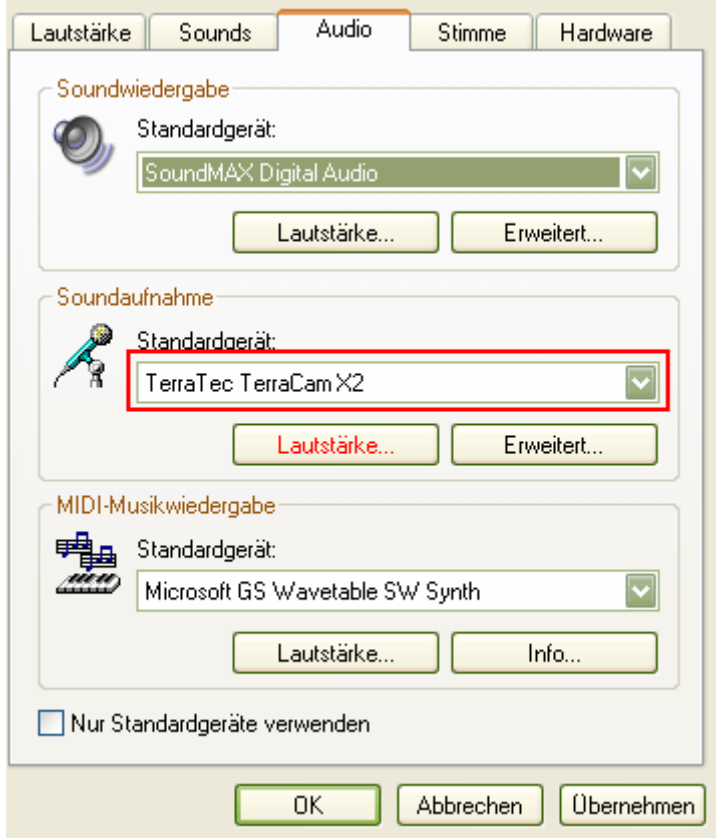

*Ajuste del volumen en el mezclador de Windows* 

## <span id="page-10-0"></span>*Instalación en Windows XP, Vista 32 y Vista 64*

Este capítulo es de lectura rápida: la arquitectura de la cámara web hace que la instalación sea sumamente fácil. Sólo tiene que conectar el cable USB a un puerto USB 2.0 libre de su equipo. Conecte la TerraCam X2 directamente al PC u ordenador portátil y no a un hub, ya que en éste se producen problemas de suministro de energía y de transferencia de datos con frecuencia. Windows reconoce el hardware nuevo, y mediante un globo de diálogo en la barra de tareas le informa de que se ha detectado un aparato nuevo, la "TerraCam X2 de TerraTec", así como un "dispositivo de audio USB". A continuación, se instalan los componentes de sistema necesarios, así que no debe preocuparse, el sistema operativo lo hará todo automáticamente. Transcurridos unos segundos aparece un mensaje informando de que "Su nuevo hardware está instalado y listo para usarse".

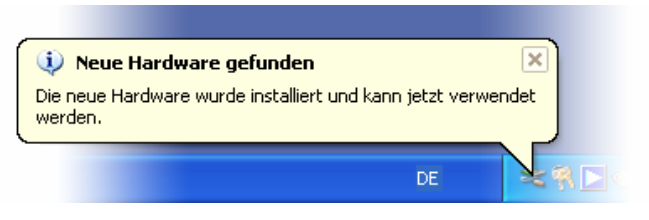

*La instalación se completó con éxito.* 

Para asegurarse de que la instalación se ha realizado correctamente, vaya a "Administrador de dispositivos" ("Tecla Windows" + "Pausa"  $\rightarrow$  pestaña "Hardware"  $\rightarrow$  "Administrador de dispositivos"). Despliegue la opción "Dispositivos de sonido", "vídeo y juegos" y a continuación seleccione "Dispositivos para el control de multimedia". Si aquí aparece un dispositivo de audio USB y un dispositivo de vídeo USB, la instalación se habrá completado con éxito.

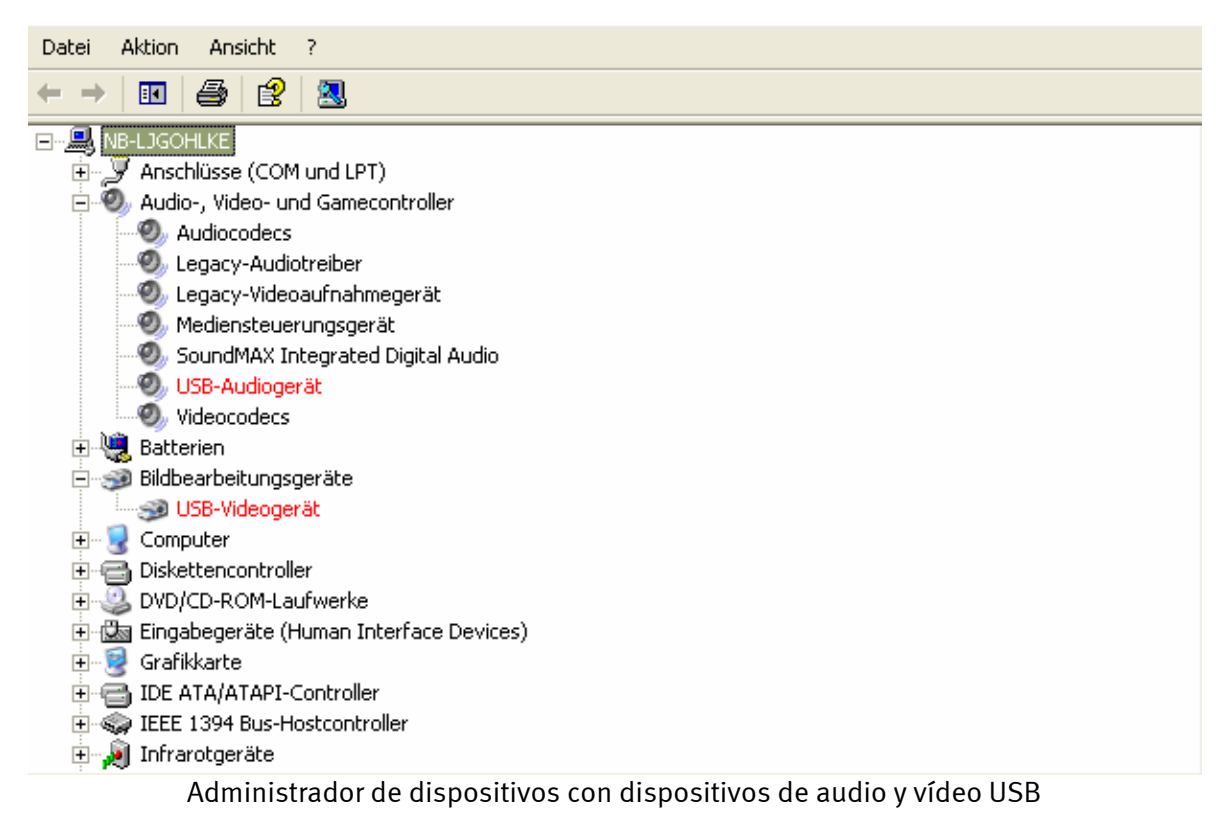

## <span id="page-11-0"></span>*El CD de producto*

El CD del producto incluye componentes de software opcionales que conviene instalar. Naturalmente, esta cámara web también funciona perfectamente sin este paquete de software y, si ya ha abierto su programa de mensajería instantánea, habrá comprobado que puede realizar videoconferencias sin problemas. El programa de mensajería ha detectado y asociado la cámara automáticamente.

No obstante, le recomendamos que instale el software opcional, porque de esta manera dispondrá de una variedad de opciones con las que poder disfrutar aún más de su cámara web.

### *El software Arcsoft Webcam Companion le permite:*

- Crear clips de vídeo con gran rapidez y facilidad
- Tomar fotografías en serie con tan sólo un clic

### *También incluye funciones propias de cámara de videovigilancia:*

- Grabación de vídeo automática siempre que la cámara web detecte la existencia de movimientos
- Notificación automática vía correo electrónico, SMS o subida a FTP en caso de detección de movimientos
- Programa de notificación de movimientos de sensibilidad ajustable
- Registros de grabación informativos de los archivos grabados indicando fecha y hora

### *Además, también es posible:*

- Editar vídeos
- Guardar vídeos en distintos formatos
- Extraer imágenes fijas de vídeos
- Ajustar el zoom, el tamaño, el brillo del contraste y la nitidez de las fotos mediante herramientas
- Mejorar imágenes fijas con la función "Mejora automática"
- Enviar fotos y vídeos con su programa de correo electrónico o con su servicio de correo electrónico
- Realizar presentaciones de diapositivas de sus fotos
- Imprimir las fotos que haya tomado

Además, en el CD encontrará la herramienta "TerraTec Snap!", que le permitirá tomar instantáneas con gran rapidez o bien utilizar el botón para la captura de instantáneas como botón de inicio de su programa de mensajería instantánea.

Para instalar el software, inserte el CD y espere a que se inicie el arranque automático. Seleccione su idioma y, a continuación, la opción "Software". Haciendo clic en el botón correspondiente podrá seleccionar qué aplicación desea instalar. Siga las instrucciones de la pantalla hasta que se haya completado la instalación del software.

## <span id="page-12-0"></span>*TerraTec Snap!*

TerraTec Snap! se trata de una herramienta muy sencilla que permite tomar instantáneas rápidamente o utilizar el botón para la captura de instantáneas como botón de inicio de su programa de mensajería instantánea. Si se conecta la cámara web una vez la instalación se haya completado con éxito, aparecerá un pequeño icono TerraCam en la barra de tareas.

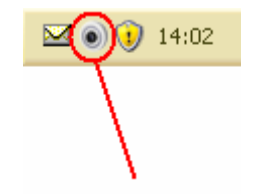

*Snap! icono en la barra de tareas* 

Haga clic sobre el icono con el botón derecho para abrir el menú. Aquí podrá consultar el módulo de la captura de instantáneas o bien ir a "Configuración" para configurar el programa de mensajería, que debe abrirse al pulsar el botón para la captura de instantáneas.

En el modo de captura de instantáneas la cámara muestra la imagen en vivo. Si hace clic en el botón para la captura de instantáneas o en "Guardar imagen" se capturará una instantánea, que se guardará en el directorio de imágenes configurado por defecto.

## *Messenger Support*

En el momento en que se redactó este manual, se comprobó que eran compatibles con Terra-Cam X2 los siguientes programas de mensajería instantánea:

- Skype http://www.skype.com
- ICQ: http://www.icq.com
- Windows Live: http://messenger.live.com
- Yahoo: http://messenger.yahoo.com/

Además, el aparato también es compatible con el software de vídeo que puedan incorporar los dispositivos de vídeo USB.

# <span id="page-13-0"></span>*El servicio postventa de TerraTec*

"Rien ne va plus – Nada funciona" no es algo precisamente agradable, pero también puede ocurrir con los mejores sistemas. En un caso así, TerraTecTeam le aconsejará y ayudará con mucho gusto.

### *Hotline, Internet.*

En caso de un problema grave, p. ej. cuando con la ayuda especializada del presente manual, un amigo o el encargado del establecimiento de venta no pueda solucionarlo, contacte directamente con nosotros.

Si dispone de una conexión a Internet, benefíciese de las ofertas de servicio postventa y soporte técnico que figuran en http://supporten.terratec.net/. En esta dirección encontrará respuestas a las preguntas más usuales (FAQ) y un formulario para hacer consultas al soporte técnico vía correo electrónico.

Si no dispone de una conexión a Internet, puede ponerse en contacto telefónicamente con el equipo de soporte técnico. En el documento de seguimiento postventa que se suministra con el producto encontrará los números de teléfono del Servicio de Atención al Cliente para su país.

Independientemente de la vía elegida para realizar su consulta (a través del formulario de correo electrónico o bien por vía telefónica), deberá tener preparada la siguiente información:

- su número de registro,
- la presente documentación,
- información sobre su equipo.

Asimismo, será de gran ayuda para nuestros técnicos que se sitúe cerca del aparato durante la conversación telefónica para poder realizar directamente algunas operaciones. Cuando hable con nuestro equipo de soporte técnico anote siempre el nombre del empleado que le atienda, ya que lo necesitará en caso de que exista algún defecto y tenga que enviarnos su dispositivo.